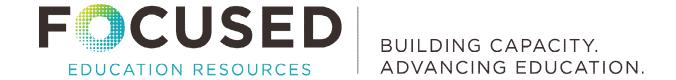

## **Implementation Guide**

## Fortinet's Security Awareness and Training: Education Edition

**Fortinet** has created a Security Awareness and Training Service which is freely available to K-12 school districts and systems. In British Columbia, Fortinet has partnered with IBM to to manage the licensing (\$0 SKU) requests to enable access to the resource.

Use of this resource needs to be considered within the context of a district's overall cybersecurity awareness strategy. For context and suggestions to guide the consideration process, see the Focused Education FAQ document on Fortinet Security Awareness and Training: Education Edition.

This document outlines the steps for technical implementation once a decision has been made to use the training resource.

|   | Step                                                                         | Instructions                                                                                                    | Links                                      |
|---|------------------------------------------------------------------------------|----------------------------------------------------------------------------------------------------|--------------------------------------------|
| 1 | Create a FortiCloud<br>Master Support<br>Account                             | The purpose of this step is to establish the initial relationship with Fortinet so that you can receive support, input your Security Awareness and Training Service Registration Code, and initialize your Service Training portal.  Follow the steps at the link on the right.                                   | Create the FortiCloud account              |
| 2 | Licensing – Free<br>Module<br>Obtain a free license<br>from Fortinet via IBM | Email <b>Connor Croucher</b> (Fortinet) to request Module 1 (Free) and include how many licenses you need for the staff in your district.  You will receive login information and a license key in approximately a week.  Either the Fortinet or the IBM K-12 Team will reach out to provide initial orientation. | Connor Croucher,<br>ccroucher@fortinet.com |
| 3 | Apply the Fortinet License                                                   | Login to the FortiCloud support side using the credentials created in Step #1.  Navigate to <i>Account Services</i> on the left-hand panel. Input your registration license info obtained from Fortinet/IBM.                                                                                                    | FortiCloud Support                         |

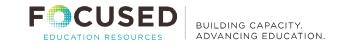

| Step |                                                                                                    | Instructions                                                                                                    | Links                                                                              |
|------|----------------------------------------------------------------------------------------------------|----------------------------------------------------------------------------------------------------|------------------------------------------------------------------------------------|
| 4    | Login to the Fortinet<br>InfoSec Awareness<br>Training site  Use the credentials as<br>provided by<br>Fortinet/IBM | This is the site where you will design, implement, and monitor your Awareness training <i>Campaigns</i> .  Before starting a campaign, verify your domain and add some users.                                                                                                    | https://my.ftnt.info/login                                                         |
| 5    | Verify your Domain                                                                                                 | You, or your service provider, will need to add a DNS TXT record to verify the ownership of your domain.  Follow the steps provided by Fortinet support by clicking on the link to the right.                                                                                                    | Verify Domain                                                                      |
| 6    | Add Users                                                                                                    | There are 3 options for creating user accounts in the <i>InfoSec Awareness Training Platform</i> .  Follow the steps provided by Fortinet support by clicking on the link to the right.  • SAML2 Single Sign On  • Import via CSV  • Import via LDAP                                                                                                    | Configure SAML2 Single Sign<br>On<br>Import Users via CSV<br>Import Users via LDAP |
| 7    | Create a Campaign                                                                                                  | You are ready to start designing, implementing, and monitoring your awareness training campaigns.  You can create a complete campaign from an existing template or custom-build your campaigns by combining existing modules as you see fit.  Follow the steps provided by Fortinet support by clicking on the link to the right.  Build a Campaign using the existing templates  Create custom Campaigns | Create a Campaign using an Existing Template Create a custom Campaign              |
| 8    | Licensing – Optional                                                                                               | Note that Fortinet offers an option to license FortiPhish Module 2 at a discounted designed to simulate phishing attacks to deepen awareness and provide further. It may be used to support Module 1 but is not a requirement to participate in use To order, use the same process as above.                                                                                                    | learning.                                                                          |

Fortinet Implementation Guide | October 2023